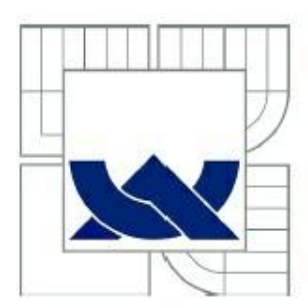

# VYSOKÉ UČENÍ TECHNICKÉ V BRNĚ

BRNO UNIVERSITY OF TECHNOLOGY

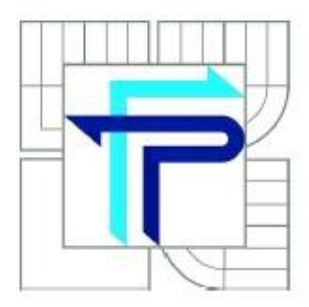

FAKULTA PODNIKATELSKÁ ÚSTAV INFORMATIKY

FACULTY OF BUSINESS AND MANAGEMENT INSTITUTE OF INFORMATICS

# REPORTOVACÍ FUNKCE V PROSTŘEDÍ MICROSOFT SHAREPOINT SERVER

REPORTING FEATURES IN THE MICROSOFT SHAREPOINT ENVIRONMENT

BAKALÁŘSKÁ PRÁCE BACHELOR'S THESIS

**AUTOR PRÁCE AUTHOR** 

PAVEL KOLMAČKA

**VEDOUCÍ PRÁCE SUPERVISOR** 

Ing. JIŘÍ KŘÍŽ, Ph.D.

**BRNO 2012** 

Vysoké učení technické v Brně Fakulta podnikatelská

Akademický rok: 2011/2012 Ústav informatiky

### ZADÁNÍ BAKALÁŘSKÉ PRÁCE

#### Kolmačka Pavel

Manažerská informatika (6209R021)

Ředitel ústavu Vám v souladu se zákonem č.111/1998 o vysokých školách, Studijním a zkušebním řádem VUT v Brně a Směrnicí děkana pro realizaci bakalářských a magisterských studijních programů zadává bakalářskou práci s názvem:

Reportovací funkce v prostředí Microsoft SharePoint server

v anglickém jazyce:

#### Reporting Features in the Microsoft SharePoint Environment

Pokyny pro vypracování:

Úvod Vymezení problému a cíle práce Teoretická východiska práce Analýza problému a současné situace Vlastní návrhy řešení, přínos návrhů řešení Závěr Seznam použité literatury Přílohy

Podle § 60 zákona č. 121/2000 Sb. (autorský zákon) v platném znění, je tato práce "Školním dílem". Využití této práce se řídí právním režimem autorského zákona. Citace povoluje Fakulta podnikatelská Vysokého učení technického v Brně.

Ředitel ústavu Vám v souladu se zákonem č.111/1998 o vysokých školách, Studijním a zkušebním řádem VUT v Brně a Směrnicí děkana pro realizaci bakalářských a magisterských studijních programů zadává bakalářskou práci s názvem:

#### Reportovací funkce v prostředí Microsoft SharePoint server

#### v anglickém jazyce:

#### Reporting Features in the Microsoft SharePoint Environment

#### Pokyny pro vypracování:

Úvod Vymezení problému a cíle práce Teoretická východiska práce Analýza problému a současné situace Vlastní návrhy řešení, přínos návrhů řešení Závěr Seznam použité literatury Přílohy

Vedoucí bakalářské práce: Ing. Jiří Kříž, Ph.D.

Termín odevzdání bakalářské práce je stanoven časovým plánem akademického roku 2011/2012.

L.S.

Ing. Jiří Kříž, Ph.D. Ředitel ústavu

doc. RNDr. Anna Putnová, Ph.D., MBA Děkan fakulty

V Brně, dne 01.06.2012

### **Abstrakt**

Bakalářské práce pojednává o problematice reportingu, jako jednoho z hlavních zdrojů informací při rozhodování, ať už z pohledu vedení projektů, nebo firmy jako celku. První část práce se zabýva analýzou současného stavu a metodami reportingu postaveného zejména na exportech dat, finálně zpracovaných v prostředí MS Excel. Druhá část pak obsahuje návrh řešení stavající situace za pomoci reportovacích funkcí Business Intellignece, které by měly značně zjednodušit a zefektivnit mnoho činností na projektu.

### **Abstract**

This Bachelor thesis refer to reporting as the main sources for decision making, from management point of view as well as company as a whole. The first part is analyzing the current situation mainly exporting data and creating reports manually in MS Excel. Second part brings improvement for the current process with using of Business Intelligence features which should make the process easier and efficient.

### Klíčová slova

Business Intelligence, reportovací služby, databáze

### **Key words**

Business Intelligence, reporting services, databases

## Bibliografická citace práce

KOLMAČKA, P. Reportovací funkce v prostředí Microsoft SharePoint server. Brno: Vysoké učení technické v Brně, Fakulta podnikatelská, 2012. 43 s. Vedoucí bakalářské práce Ing. Jiří Kříž, Ph.D..

# Čestné prohlášení

Prohlašuji, že jsem celou bakalářskou práci zpracoval samostatně na základě uvedené literatury a pod vedením své vedoucí bakalářské práce. Prohlašuji, že citace použitých pramenů je úplná, a že jsem v práci neporušil autorská práva (ve smyslu zákona č. 121/2000 Sb. o právu autorském a o právech souvisejících s právem autorským).

V Brně dne 30. května 2012

Pavel Kolmačka

# Poděkování

Rád bych chtěl tímto poděkovat vedoucímu bakalářské práce panu Ing. Jiří Kříž, Ph.D. za odbornou pomoc, věcné rady a připomínky při zpracování bakalářské práce.

## Obsah:

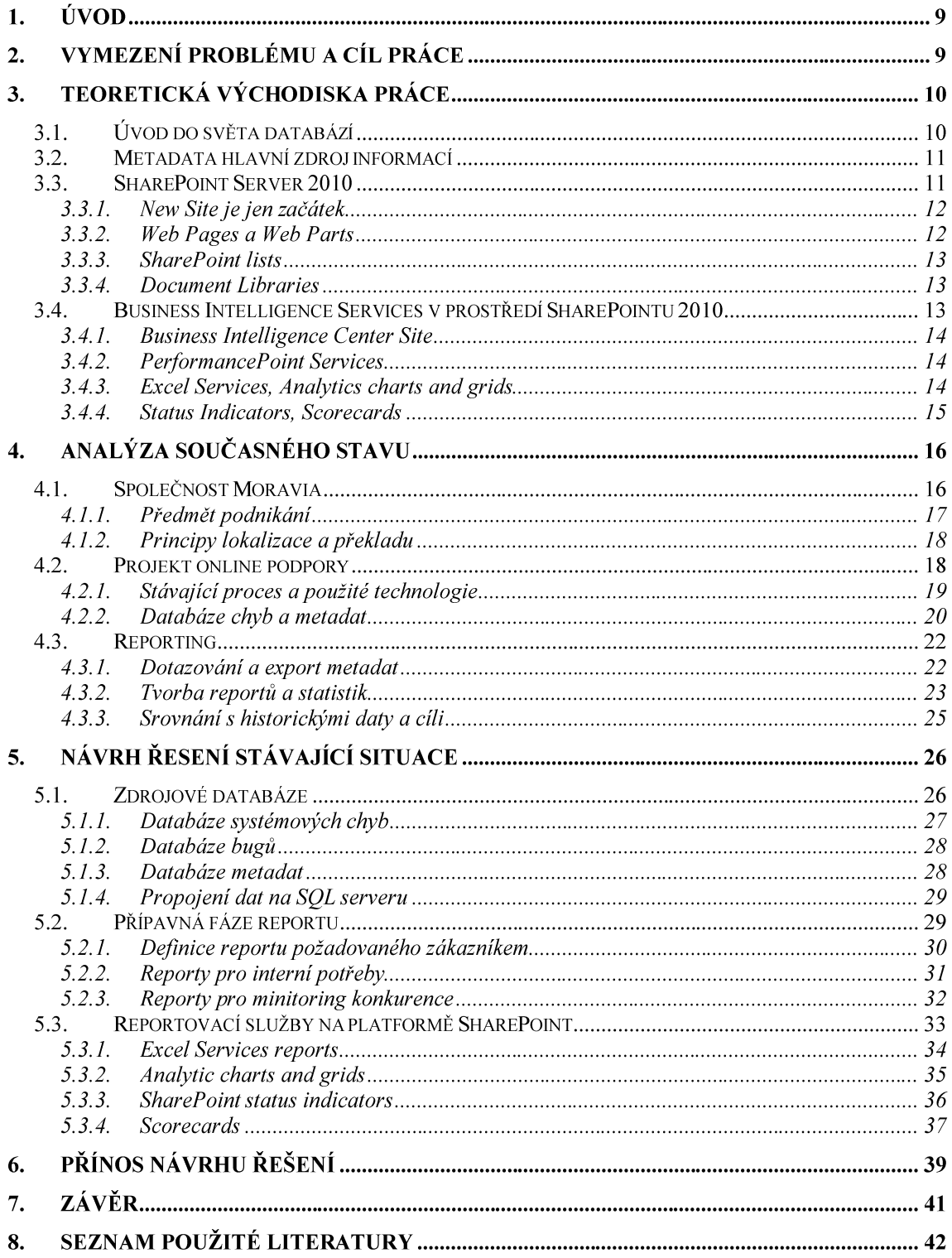

## 1. Úvod

V dnešním světě stále se utužující konkurence je jedinou cestou, jak obstát, cesta zdokonalení, ať už firmy jako celku, nebo každého z nás.

Jednou z možností, jak tohoto docílit, je být otevřený vnějším vlivům, chápat věci v souvislostech, což v konečném důsledku pomůže člověku si uvědomit, kde dělá chybu a kde by měl na sobě zapracovat. Stejný přístup musím zvolit i každá firma, která chce v dnešním světě obstát. Sledovat své okolí a stejnětak i vnitřní procesy, protože jen na základě sledování může tvořit rozhodnutí.

A k tomuto nám poslouží nový proces, o kterém se bude v rámci této práce zejména hovořit. Ve finále pomůže managementu(firmě) a i zaměstnanců se zdokonalit a tak záskat výhodu oproti ostatním.

## 2. Vymezení problému a cíl práce

Hlávním cílem této práce je nalézt řešení pro zkvalitnění procesu reportingu o stavu projektu zákazníkovi, stejně jako pro interní potřeby. V případě potenciálně úspěšné realizace takovéhoto řešení očekávan kladný dopad na celkové náklady v podobě času stráveného na veškerých činnostech s reportingem spojených, včetně získání určité konkurenční výhody.

## 3. Teoretická východiska práce

### 3.1. Úvod do světa databází

Databáze je prostor, který v sobě hromadí údaje. Informace o jednotlivých vazbách mezi těmito údaji jsou pak definovány v rámci struktury a objektů. Tyto údaje se ukládají do více tabulek, mezi kterými existují relační vazby.

Databáze je jakýsi druh containeru, který v sobě obsahuje různé objekty, jako například tabulky, pohledy, indexy, uložené procedury, spouštěče. Název pro jednotlivé objekty musí být jedinečný podle systému.

Údaje jsou v rámci relační databáze uloženy v dvojrozměrných tabulkách. Tabulky jsou složeny ze sloupců a řádků. Sloupec tvoří množina údajů jednoho datového typu. Často se sloupcům říká také atributy. Řádek (někdy rovněž záznam) je kombinace hodnot sloupců v tabulce. Každý řádek je jednoznačně identifikovatelný na pomocí jednoho sloupce, který z toho důvodu musí obsahovat unikátní hodnoty – primární klíč. Takové hodnoty se nacházejí v průsečíku řádku a sloupce.

Databáze se skládá z více tabulek navzájem provázaných relačními vazbami, vytvářených pomocí primárních a cizích klíčů.

Primární klíč, který reprezentuje zvolený sloupec, pak slouží k jednoznačné identifikaci každé entity(řádek tabulky). Hodnota pro primární klíč musí být v rámci tabulky jedinečná.

Cizí klíč je sloupec, nebo kombinace vícero sloupců, které jsou navzájem s primárním klíčem propojeny v rámci jiné tabulky.

Klíčem k tomu, aby tento systém fungoval, je při spojování dat v rámci databáze, nebo napříč databázemi potřeba, aby volaná data měla vždy tento společný "činitel", který zabezpečí, aby získaná data byla konzistentní.(2)

### 3.2. Metadata hlavní zdroj informací

Běžnou definicí metadat je stručně "data o datech", což ale nemusí být plně vypovídající. Lépe bude považovat metadata jako katalog, kam se ukládají informace o datech od jejich "vzniku" až po současnost.

Z různých důvodů je celkový management metadat jedním z nejkritičtějších okruhů v tomto odvětví IT.

Záznamy operačních metadat nám mohou poskytnout celkový přehled v rámci informačního auditu. Je možné zaznamenat změny, jak se v průběhu času s daty manipulovalo, včetně záznamu o patřičných důvodech.

Metadata můžeme rozdělit do dvou skupin. Technická metadata a Business metadata. U technických je to zejména informace o struktuře, přesunech, zatímco Business metadata, kromě těchto také vnímání dat zákazníkem, různá obchodní pravidla, jejich "způsobilost" užití v rámci reportingu.(3)

### 3.3. SharePoint Server 2010

"Microsoft SharePoint je ucelená platforma nástrojů pro podnikovou spolupráci, práci s dokumenty a informacemi, poskytující navíc pokročilé nástroje pro správu související infrastruktury a vysokou flexibilitu. Navíc umožňuje vývoj podnikových aplikací ať už s pomocí kódování nebo bez něj.

Proč SharePoint 2010?

- usnadnění spolupráce mezi lidmi a pracovními týmy  $\bullet$
- zajištění sdílení znalostí  $\bullet$
- poskytnutí nástroje pro správu dokumentů a webového obsahu  $\bullet$
- umožnit uživatelům přístup k informacím, které potřebují pro svou práci  $\bullet$
- vývoj aplikací využívajících funkčnosti zabudované v technologii  $\bullet$

SharePoint (například obousměrná komunikace s podnikovými aplikacemi, nastavení automatizovaných procesů, vyhledávání informací nebo nástroje pro reportování)."(4)

#### 3.3.1. New Site je jen začátek

SharePoint 2010 představuje způsob, jak vytvořit webovou stránku bez nutnosti znát hlubšího programování. SharePoint poskytuje různé druhy stránek, "předpřiravené" v podobě šablon. Tyto šablony ale nejsou ničím jiným, než jakýmsi souhrnem instrukcí, co má SharePoint v rámci nové stránky vytvořit. Opakované použití každé jedné šablony vytvoří vždy stejnou stránku.

Obecně jsou základní dvě šablony, které jsou nejpoužívanější. Jedná se o Team Site a Publishing Site šablony. Zbylé jsou již úzce zaměřeny.

Novou Site Collection, která bude později doplněna o dashboardy, Web Party atd. vytvoříme v rámci centrální administrace, kam mají však přístup obyčejně pouze oprávnění pracovníci.

Existuje však také funkce "Self-Service Site Creation" v SharePointu, která umožňuje administrátorům serveru, aby přiřadili odpovídající práva pro vytváření těchto stránek také koncovým uživatelům.(8)

### 3.3.2. Web Pages a Web Parts

V okamžiku, kdy již máme k dispozici, vytvořenou Team site, můžeme si říct, co dál. Team site je v podstatě pouhou kolekcí stránek (Web Pages). Máme pouze dva typy těchto stránek pro zobrazení našeho obsahu – Wiki a stránky s Web Party. Web Party jsou recyklovatelné komponenty, které zobrazují již vlastní obsah v rámci dané stránky. Jinými slovy, je to nosič obsahu, který může být umístěn kamkoli v rámci dané stránky. Může být specificky orámovám, pojmenován, odstraněn, nebo třeba pouze vypnut, v závisloti na aktuální potřebě.

Některé z Web Partů mohou být použity však pouze tehdy, je-li aktuálně zapnuta v rámci stránky odpovídající funkcionalita(například zdroj podnikových dat, kde obvykle není dostupný).

SharePoint 2010 má nový interface, pro výběr a vkládání Web Partů. V rámci pásu karet, konkrétně karta "Stránka" obsahuje katogorii různých Web Partů. Pokud je název daného Wep Partu zvýrazněn, je možné se dočíst o tomto více, případně také vidět náhled, jak by tento vypadal po vložení na stránku. (8)

#### 3.3.3. SharePoint lists

Nejnižší úroveň konstrukce uložiště v rámci SharePointu je list.(1) SharePoint list je v mnohém podobný tabulce dat v Excelu, které však dokáží i mnohem více. Listy obsahují nejčastěji právě různá metadata, (mohou to být ale také linky)s podporou verzování (lze libovolně nastavit). (8)

### 3.3.4. Document Libraries

Document Libraries jsou určitým (rozšířeným) typem SharePoint listu. Na rozdil od tohoto jsou však typické těmito dalšími funkconalitami:

- Obsahují šablony pro vytvoření nových dokumentů
- Též poskytuje prostor pro předchozí verze souboru
- Schopnost zablokovat dokument funkcí
- check-out a odblokovat check-in  $\blacksquare$
- Možností synchronizovat sloupce z listu  $\blacksquare$
- s vlastnostmi uvnitř dokumentu
- Integrace s dalšími produkty sady Microsoft Office,
- jako Word, Excel, PowerPoint

Vše, co můžeme provádět s vybraným listem, můžeme také s danou library.(8)

### 3.4. Business Intelligence Services v prostředí SharePointu 2010

Business Intelligence Services jsou nápomocny uživatelům a managerům dělat rozhodnutí podložená kvalitními informacemi. Funkce business Intelligence dokáží vyjádřit, co se stalo v minulost(a proč se to stalo), co se děje nyní a přepovědět co se stane v budoucnosti. V SharePointu jsou tyto funcionality přítomny jako add-ons v základní instalaci, případně dodatečně stáhnutelné z webu.(9)

#### 3.4.1. Business Intelligence Center Site

Business Intelligence Center Site přináší vše v jednom, od monitoringu, analýz až po výkonostní ukazatele a výsledky v rámci organizace.

Abychom mohli přistoupit k vytvoření Business Intelligence Center Site za pomocí šablony k tomuto určené, musíme mít nejprve aktivovanou PerformancePoint Services Site Collection. V okamžiku, kdy je tato aktivní, můžeme stáhnout výše zmíněnou šablonu z lokace, kde jsou uložené všechny ostatní mateřské šablony v rámci SharePointu.(8)

Jamile máme stránku k dispoziji, je připravena k vyplnění dalšími elementy v podobě SharePoint listů, Web Partů, Scorecardů apod...

#### 3.4.2. PerformancePoint Services

PerformancePoint Services v prostředí SharePointu 2010 umožňují uživatelům a tvůrcům dashboardů vytvářet reporty, jako například analytické tabulky a grafy, ukazatele statusu, scorecardy, mapy strategii a mnoho dalších. Je možné pracovat s předem připravenými, ale také je možné k pokročilým úpravám, zejména z pohledu propracovanější interaktivity, použít také PerformancePoint Dashboard Designer.

#### 3.4.3. Excel Services, Analytics charts and grids

Analytics charts and grids jsou grafy a tabulky, které dokáží zobrazit data maximálně interaktivně. Tyto typy reportů umožňují uživatelům hlouběji zkoumat reportovaná data pomocí pokročilých dotazů.

Excel Services jsou služby Excelu, díky kterým je možné v rámci dashboardu, Web Partu zobrazi obsah Excelového dokumentu se všemi kontingenčními tabulkami a grafy, které obsahuje. Daný dokument může čerpat zdrojová data jak z listu a libraries přímo v SharePointu, tak také z dané SQL databáze. Stejně, jako pro výše zmíněné tabulky a grafy, i v rámci této funkcionality můžeme využít maximální interaktivity.

#### 3.4.4. Status Indicators, Scorecards

SharePoint status Indicators jsou indikátory aktuálního stavu, který je porovnáván s předem stanovenými cíly. Na základě toho, zda-li bylo cíle dosaženo, nebo nikoli se tento indikátor zbarví do odpovídajících barev(jako na semaforu). Scorecard už pak je pouze jen něco jako container pro výše zmíněné indikátory statusu. Takže může ve fnále obsahovat rozsáhlá srovnání jednotlivých ukazatelů, včetně různých trendů a podobně.

## 4. Analýza současného stavu

### 4.1. Společnost Moravia

V roce 1990 byla založena společnost s názvem Moravia Translations. Předmětem podnikání byla stanovena primárně překladatelská (překlady dokumentů či technické dokumentace) a tlumočnická činnost.

S rozvojem informačních technologií, začli klienti vyžadovat překlady v elektronické podobě. Společnost se v roce 1994 rozhodla investovat do nejnovějšího hardwaru a softwaru, především do nejnovější technologie překladatelské paměti (Translation Memory), což společnosti umožnilo zvýšit produktivitu a snížit náklady. Tímto se podařilo společnosti značně rozšířit své portfolio klientů a zvýšit svůj obrat.

Od roku 1995 byly postupně založeny pobočky v Polsku, Maďarsku a na Slovensku. Z lokální agentury se stal lídr na středo a východoevropském trhu, poskytující překlady do jazyků střední a východní Evropy (CEE). V této době se Microsoft rozhodl svěřit Moravii lokalizaci jejich klíčového produktu Office 97. Úspěšné dokončení tohoto projektu přineslo společností určitou prestiž a mělo za následek další expanzi na trhu lokalizace softwaru. Důsledkem této expanze byl i fakt, že klienti začali vyžadovat lokalizaci i do dalších jazyků mimo CEE, což přimělo firmu vybudovat externí síť dodavatelů překladů. Díky úspěšné realizaci tohoto cíle se společnost stala jedním z prvních poskytovatelů vícejazyčných lokalizačních služeb v regionu.

Vzhledem k tomu, že postupem času se společnost zaměrila téměr výlučně na poskytování lokalizačních služeb v oblasti IT, došlo v roce 2000 k převední části podnikání z mateřské Moravia Translations na dceřinou společnost Moravia IT a.s., zapsanou do obchodního rejstříku dne 15.června 2000.

Během svého vývoje se z rodinné firmy s několika zaměstnanci vypracovala do pozice jedné z dvaceti největších světových firem v oboru jazykových služeb, aktuálně zaměstnávající přes 450 zaměstnanců.

Jedním z hlavních záměrů je budování výrobních týmů poskytujících služby v nízkonákladových oblastech, jako jsou ČR, Argentina a Čína, a současně vytváření pevných vztahů se zákazníky a otevírání poboček pro odbornou pomoc zákazníkům v jejich blízkosti po celém světě.

Společnost Moravia má konkurenční výhodu díky inteligentnímu využití nejnovějších technologií, které umožňují zdokonalování služeb a infrastruktury. V oblasti poskytovaných služeb vytvořila provozní jednotky fungující jedinečným způsobem na základě definovaných procesů, se silným projektovým řízením, vysokou flexibilitou a zaměřením na kvalitu.(6)

#### 4.1.1. Předmět podnikání

"Společnost Moravia IT je předním dodavatelem řešení adaptace produktů pro uvedení na celosvětový trh, která umožňují firmám v oblasti informačních technologií, elektronického vzdělávání, biologických věd a finančních služeb proniknout na globální trhy s vysoce kvalitními vícejazyčnými produkty. Řešení dodávaná společností Moravia zahrnují služby lokalizace a testování produktů, služby internacionalizace, vícejazyčné publikování a technické překlady. Firmy s vedoucím postavením ve svém oboru se spoléhají na společnost Moravia IT díky přesnosti, včasnosti a hospodárnosti jejích lokalizačních a překladatelských služeb." (6)

Také se zaměřuje na poskytování integrovaných služeb, které jejím zákazníkům umožňují uvádět na trhy po celém světě vícejazyčný obsah a produkty.(5)

Rozsah služeb začíná vývojem anglického obsahu a přípravou tohoto obsahu pro mezinárodní trhy. Tyto činnosti jsou prováděny v úzké spolupráci s týmy pro vývoj a technické zpracování obsahu. Dále služby pokračují překladem nebo lokalizací obsahu do cílových jazyků, testováním, technickým zpracováním a publikováním (DTP) ve více jazycích. Během těchto fází je zajištěna kvalita lokalizovaného produktu, aby byl relevantní pro dané cílové trhy.

#### 4.1.2. Principy lokalizace a překladu

Jednou z hlavních činnosti společnosti je lokalizace softwarových produktů.

Pod pojmem lokalizace softwaru se skrývá celá řada činností. Ve své podstatě lokalizace softwaru znamená extrakci textu ze zdrojových aplikací, odeslání tohoto textu na překlad a opětovné sestavení aplikace pro cílový jazyky. Ve skutečnosti však lokalizace často zahrnuje také další komplexní a technické úkony, které provádí celá řada specialistů, kromě překladatelů, také software inženýři, grafici či programátoři. Efektivní kooperace všech těchto činností je přitom základním předpokladem pro úspěch projektu.

Společnost Moravia IT dodává přizpůsobená řešení lokalizace softwaru pro celou řadu platforem. Softwarovou aplikaci netvoří jen uživatelské rozhraní, ale také další součástí, například systém online nápovědy či tištěná dokumentace.

Ve své nejjednodušší formě je překlad pouhým převodem obsahu ze zdrojového jazyka do cílového. Kvalitní překlad ale vyžaduje více – kvalifikované překladatele žijící v cílové zemi, definované procesy kontroly kvality pomocí korektur, správu terminologie, dobrou komunikaci v rámci celého týmu, do kterého patří také zákazník a/nebo nezávislí kontroloři, správné použití nástrojů a technologií, jež umožňují zvýšení efektivitu procesu překladu.

### 4.2. Projekt online podpory

Nyní se dozvíme více o jednom z několika projektů společnosti Moravia, jehož obsahem je lokalizace webových stránek, které slouží jako online nápověda uživatelům vybraného softwarového produktu. Zejména pak aktuálnímu způsobu sdílení informací ve formě reportů, důležitých pro přehled nad stavem projektu a zejména návrhu řešení, které by měl ve finále vést k trvalému zkvalitnění a zefektivnění celého procesu.

#### 4.2.1. Stávající proces a použité technologie

Celý proces lokalizace je započat okamžikem doručení souborů, tvořících samotné články nápovědy ze strany zákazníka (společnost Moravia je jednou z několika poskytujících danému zákazníkovi služby lokalizace). V drtivé většině se jedná o soubory s textem článku v angličtině. V rámci instrukcí, povětšinou nesdílených v mailové komunikaci, kde zákazník uvádí, kdy z naší strany očekává finální dodávku, seznamu prioritních souborů a také údaji o vyjimkách, jelikož není vždy pravidlem, že se ten který soubor lokalizuje do všech předem nasmlouvaných jazyků, ale často to bývá kupříkladu jen určitý set jazyků, které zejména z pohledu "velikosti" trhu, reprezentují ty největší.

Soubory jsou následně překládány do všech, nebo vybraných jazyků, s důrazem na sociální, kulturní odlišnosti dané země a zejména kvalitu samotného překladu, stejně jako konzistenci s daným softwarovým produktem, které jsou v průběhu lokalizačního cyklu několikrát ověřovány.

Na jednotlivé články jsou zároveň navázány obrázky, videa, případně odkazy, které je potřeba rovněž zlokalizovat tak, aby uživatel nejlépe vůbec nepřišel do styku s anglickým textem.

Jakmile jsou články doručeny z překladu, provádí se kontroly na potenciální výskyt nepřeložených textů, celistvost kódu, ve kterém jsou články napsány apod.. Celý proces je završen posláním souborů zpět zákazníkovi, ktéré se na jeho straně ukládají do sdílených uložišť. Veškerá metadata o těchto souborech jsou pak uložena v rámci SQL serveru. Právě metadata a jejich monitoring, jsou tím klíčovým prvkem, který budeme sledovat a pro který také hledat cestu ke zlepšení.

Jakmile jsou metadata přístupná v SQL databázi, začnou se provádět automatické kontroly pro publikaci článku na web. Pakliže veškeré kontroly proběhnou v pořádku, článek je automatiky vypublikován, nejprve však na testovací server(interní) zákazníka, kde probíhá vizuální kontrola článku, samotného překladu, na něj asociovaných obrázku, videí, správnosti a funkčnosti odkazů apod.. Následně, pokud se neobjeví žádná chyba, článek je vypublikován na finální web, odkud je již dostupný všem uživatelům, ať už v rámci webových stránek, nebo přímo v dané aplikaci.

Samotný přístup a dotazováni na SQL server probítá aktuálně sprostředkovaně pomocí speciálně vivinuté (front-end) aplikace, která slouží nejen jako mezičlánek mezi pracovníkem a SQL serverem, ale zároveň i jako publikační nástroj. V této aplikace si na základě ID souboru, nebo check-outu můžeme snadno zjistit veškeré informace k danému souboru, nebo všem souborům, v daném check-outu obsaženým. Počínaje celým názvem souboru, cestou, v rámci níž je možné soubor ve struktuře dohledat. Pak také údaj o přídružených souborech, datu check-outu, ale zejména status, který nás zajímá ze všeho nejvíce. Právě ten totiž poskytuje informaci, ve které části procesu se daný soubor právě nachází, což slouží jak pro informovanost z pohledu interního, tak samotného zákazníka, který se právě díky tomuto může dozvědet, jak na tom ten který soubor aktuálně je, zda-li se plní předem dohodnuté termíny dodávek apod..

#### 4.2.2. Databáze chyb a metadat

 $\bullet$ Databáze metadat

Od okamžiku převzetí souborů ze strany zákazníka, až po finální vypublikování kompletně zlokalizovaných článku na finální web, je možné si z SQL databáze, pomocí vybraných dotazů, kdykoli zjistit potřebné informace ke kterémukoli ze souorů. Kromě výše zmíněných atributů, jako je celý název souboru, jsou zde také uložena data, jako jazyk pro který lokalizujeme, datum check-outu, velikost a mnoho dalších. Jelikož stránky jsou v rámci webu spolu provázány, je potřeba mít v rámci databáze tabulku, která mapuje veškeré tyto vazby a která musí být rovněž při každém handoffu kompletně aktualizována. V případě jakéhokoli porušení vazby, dochází při kontrolách na pozadí, v rámci změny statusu, k označení takového souboru jako "fail". Většina informací je zaznamenávána do databáze pomocí speciálních scriptů automaticky. Jiné, jako třeba právě status, se mění částečně manuálně a to po každém ukončení vybrané operace. Zejména se jedná o nastanení souboru pro kontrolu na testovacím serveru, protože v danou chvíli jen samotný pracovník ví, jestli je soubor kompletně hotový a tudíž připravený k otestování. Z dalších pak nastavení souboru po testingu, vypublikování na finální web apod...

#### Databáze chyb  $\bullet$

Jak bylo již zmíněno, součásti celého procesu, je také fáze kontroly, at už automatické bezprostředně po obdržení souborů zákazníkem (probíhající na základě předem definovaných algoritmů), tak i následné manuální, která zahrnuje komplexní kontrolu těsně před publikací článku na finální web. V průběhu kontrolní fáze se však mohou vyskytnout chyby plynoucí ať už z konfliktů verzí, kdy může přijít v pruběhu lokalizačného procesu od zákazníka upravená verze, což často způsobuje, že je na finálním webu již a pouze ta původní. Pokud dojde mezitím k otestování, toto je v rámci databáze patřičně označeno. V co nejkratším možném termínu by pak mělo dojít k nápravě a vypublikování poslední verze.

Jednotlivé typy chyb, které se mohou při testingu objevit, mívají úzkou spojitost s chybně přeloženými částmi kódu, způsobených nejednoznačností, nebo dokonce úplnou absenci instrukcí ze strany zákazníka. Dále pak nefunčností, nebo jen částečnou funkčností vybraných lokalizačních nástrojů (a s tím spojené nahrazení manuální činností, které je o dost více náchylná k chybám), také problémy při kompilaci, nebo absencí příbuzných souborů ve stejném check-outu.

V případě výskytu podobných chyb, kde se zjevně nejedná o problém na straně poskytovatele lokalizačních služby, jako jsou výše zmíněné nedostatky v instrukcích, nefunkční, nebo polofunkční nástroje či výpadky systému, se v rámci stejné databáze vytvoří zvláštní formulář (pro každy jednotlivý typ problému), které musí obsahovat detailní slovní komentář, seznam souborů(nejlépe zmínit vždy konkrétní ID), které jsou tímto postiženy, naléhavost(prioritu), s jakou očekavámě, že bude s takovýmto záznamem nakládáno, nejzazší termín pro vyřešení a další náležitosi podle předem dohodnutých standardů a následné předání k vyřešení odpovědným členům týmu technické podpory.

Zároveň záznamy slouží k archivaci veškerých informací o chybách, snadnému "listování" v nich, případně vytvoření relací mezi těmi, kde se jedná o podobný problém, případně je-li jeden závislý na vyřešení druhého apod. Hlavním nedostatkem současného přístupu je nemožnost propojení jednotlivých databází mezi sebou, tak abychom měli například v databázi metadat přehledně k požadovanám souborům nalinkované ID chyb, které se na souboru objevily.

Stejnětak naopak, doplnění informací, které jsou potřebné například pro prioritní vyřešení chyby podle typu souboru protože né každý soubor má stejnou důležitost), jazyku, ke kterému se vztahuje a následnému re-testingu přes všechny ostatní jazyky, pro které je daný článek relevantní. Což je rovněž vše uloženo v databázi metadat.

### 4.3. Reporting

Jak už z podstaty interakce firma a zákazník plyne, je na jedné straně požadavek, mít výsledek (v našem případě lokalizovaný článek) v odpovídající kvalitě a předem stanovené lhůtě bez prodlení dodaný a straně druhé snaha tomuto v maximální míře vyhovět. Vzhledem k množství (průběžně) dodávaných článků a jejich, co do lokalizace, rozdílné náročnosti, je zapotřebí mít dokonalý přehled nad aktuálním stavem každého z nich, v jaké fázi se nachází, jestli není blokovaný chybou a na základě toho pak být připravený vůči zákazníkovi obhájit situaci v jaké se projekt aktuálně nachází. Je důležité mít pod kontrolou stav všech souborů, jakékoli včasné upozornění na možný problém a jeho promptní vyřešení, má ve finále zásadně pozitivní dopad na spokojenost zákazníka.

#### 4.3.1. Dotazování a export metadat

Veškerá metadata, která chceme pro účely tvorby reportů zpracovávat, jsou uložena v SQL databázi, odkud je můžeme pomocí vybraných dotazů vyvolávat. Jako prostředí k tomuto slouží již dříve zmíněná front-end<sup>1</sup> aplikace, ve které je umístěno textové pole pro zadávání SQL dotazů, případně také několik nabídek s přednastavenými hodnotami(například pro ID souboru, jazyka, datum check-outu)k pohodlnější a rychlejší komunikaci s databází. Veškerá získaná data z SQL serveru ve formě jediné tabulky, je možné ještě v rámci rozhraní snadno filtrovat, kaskádovat podle potřeb(propojenim jazyk, status, check-out, se nám například vytvoří skupiny souborů přes všechny jazyky, ke kterým se automaticky přiřadí podskupiny statusů pro všechny

 $1$  Uživatelská aplikace usnadňující přístup do SQL databáze. Její rozhrni je navrženém přesně podle potřeb projektu.

soubory z daného check-outu a naopak), nebo jednoduše odstranit ty atributy, které jistě víme, že nebudeme pro účely reportingu více potřebovat.

Veškerá metadata pak můžeme jednoduše "natvrdo" vykopírovat do libovolného typu dokumentu, ale pro nás tím nejvhodnějším způsobem bude přímý export dat do xls dokumentu, jenž pak v případě potřeby můžeme dále upravovat už přímo v Excelu.

#### 4.3.2. Tvorba reportů a statistik

Pro utvoření přehledu nad aktuálním stavem konkrétního check-outu, využijeme dat získaných z SOL serveru, jako vstup pro následnou tvorbu reprotů a statistik. K těmto účelům je nejvhodnější využít nástroje Microsoft Excel, jelikož tento je v následném zpracování tabulkových veličin jednou z nepropracovanějších aplikaci na trhu vůbec. Výstup z databáze(skrze výše zmíněnou front-end aplikaci), je ve formátu jednoduché tabulky, což je zároveň také vstup pro MS Excel. V tomto případě nejsou potřeba žádné dodatečné úpravy, z čehož plyně, že přesně tuto činnost, na první pohled manuálního rázu, je pomocí předem vytvořených maker, či Excel šablon, vcelku snadné (polo)automatizovat. K tomu se ale dostaneme později.

Na počátku máme tedy "čistou" tabulku. Pro jednoduché označení buněk podle jejich hodny můžeme užít například podmíněného formátování. Pokud například hodnota pro status=tested a handoff=05222012, označí se buňky, odpovídající této podmínce, pro otestované soubory z handoffu 05222012, barevně a pak jednoduše tyto barevně označené buňky, skrze aktivní filtr, seskupit a pomocí základních sumarizačních nástrojů Excelu zjistit celkové počty.

Stežejním metodou je však zejména tvorba kontingenčních tabulek a grafů, které při tisících vyexportovaných řádků a desítkách sloupců, jsou za stávající situace jednou z hlavních metod používaných pro rychlé a vše popisující přehledy s možností po prokliknutí na buňce kontingenční tabulky, jednoduše vylistovat veškeré na to navázaná data, což je po samotné funkci "zafiltrovat" v Excelu jedna z nejužívanějších cest, jak se snadno a rychle, naříklad podle statusu, či jiného atributu, dostat k potřebnému souboru. Další, měné používanou a zároveň opomíjenou metodou, je vytvoření makra pro takový typ reportu, který vytváříme opakovaně.

Postup je pro středně pokročilé uživatele vcelku jednoduchý. Stačí v Excelu skrze nabídku Options aktivovat záložku "Developer", která v základní instalaci neni aktivní. Pak už mít pouze při aktuálním vytváření reportu, zapnuté náhrávání makra a v případě potřeby už pak jen doprogramovat požadované kroky v aplikaci Visual Basic. Takovéto makro pak můžeme recyklovat pro každý další report se stejnou strukturou, jako ten, pro který bylo makro vyvořeno.

Dalším způsoben, jak rychle vytvořit požadovanou sestavu, je vytvoření šablony v Excelu, která je vhodná zejména v případech, kde v rámci jednoho dokumentu užíváme předdefinovaných funkcí a to zejména VLOOKUP, pro ověřování, zda-li se ten či onen soubor již dříve nelokalizoval(funkce podle ID souboru umí dohledat v rámci šablony uloženého kompletního seznamu doposud lokalizovaných souborů, jestli už nebyl dříve lokalizován a pokud ano, pak dokáže k vyhledávanému souboru přiřadit hodnotu z kompletního seznamku, například posledni status apod.). Tento způsob je použitelný zejména proto, že základní uspořádání tabulky zmíněné front-end aplikace je (i přes možnost ji flexibilně v rámcí možností měnit) při exportu vždy stejná, tudíž je možné dané funkce použít jen pro konrétní buňky, kde víme, že požadovaný typ dat tam vždy bude.

Bohužel, vzhledem k oddělenosti databází pro metadata a databáze kam vkládáme formuláře (referující o chybách ať už co do funkčnosti systému, tak také kvality zlokalizovaných stránek), existujících na oddělených serverech, není možné tato data automaticky vzájemně párovat(i vzhledem k téměř absolutní odlišnosti uložených dat), což je jeden z hlavních nedostatků stavajícího rešení.

I přes zdánlivou jednoduchost a vypovídající schopnost takovéhoto "dolování" informací, je patrná nadměrná zdlouhavost a nedynamičnost v porovnání s možnostmi, které nejnovější technologie skýtají.

#### 4.3.3. Srovnání s historickými daty a cíli

Samotné reporty a statistiky nesou zejména informaci pro přítomnost, stav, v jakém se projekt nachází a na co konrétně je třeba se intenzivněji zaměřit. Svůj hlavní smysl však získávají až při konfrontaci s cíli, termíny, které jsou na základě dohody se zákazníkem předem nadefinovány.

Jejich průběžnou archivací zároveň vytváříme jakousi "zkušenostní bázi", která nám postupem času začne vyjevovat skutečnosti, které (opakovaně)provázejí celý projekt a jsou-li negativní, na ty je v budoucnu zapotřebí se přednostně zaměřit a tím předcházet jejich opakování.

### 5. Návrh řesení stávající situace

#### 5.1. Zdrojové databáze

Tak, aby celý proces byl co nejefektivněji řízený, je zapotřebí mít na vstupu kvalitní informace, které po přetransformování do podoby reportu, jsou tím nejdůležitějsím prvkem při rozhodování, ať už na úrovni managementu, nebo pro každodenní prácí překladatelů a technických pracovníků. K tom, abychom takovéto informace získali, musíme mít z pohledu databáze, ve které jsou uchována souborová metadata, vyřešenou normalizaci a to až do třetí normální formy. Toto je zajištěno mimojiné ve většině případů automatickým vkládání dat na základě předpřipravených číselníků. Na této úrovni však není cílem mít vše integrováno pouze v jedné databázi, ale zejména kvůli odllišnosti požadavků na jednotlivá data, různému okruhu uživatelů, kteří tato data využívají, tak i hardwarovým požadavkům pro spolehlivý běh databází, jsou tři. První a klíčová z nich, databáze metadat. Tato je fyzicky uložena a spravována na straně zákazníka. Tam se ukládají veškerá metadata o souborech, která jsou skrze check-out doručena k lokalizaci. My však jako poskytovatel lokalizačních služeb máme plný přístup k těmto databázím a tím tak můžeme data využívat jako zdroj informací pro většinu lokalizačních činnosti.

Vzhledem k délce věty souboru a množství samotných souborů, které se násobí každým dalším jazykem (což ve finále může znamenat tisíce souborů), pro které se zákazník rozhodne, že bude lokalizovat a ve spojitosti s požadavkem téměř permanentního dotazovaní oproti SOL serveru ze strany všech poskytovatelů lokalizačních služeb, jsou kladeny obrovské nároky na použitý hardware.

V tomto smyslu je zároveň z pohledu plánování lokalizace nutné myslet na budoucí upgrade celé infrastrukury, což je obzvlášť v dnešní době zásadně finančně podmíněno. Druhá a třetí databáze slouží k uchování informací o chybách z pohledu systémových (například výpadek systému, nekompletně doručený check-out...) a buzích (chyba nebo nedostatek v procesu lokalizace), které jsou do databáze zadávány poskytovatelem služeb testingu. Tyto databáze nejsou zdaleka tak hardwarově náročné,

obsahují víceměně pouze několik tabulek, které mohou celkově obsahovat pár desítek tisic položek.

#### 5.1.1. Databáze systémových chyb

Jak již bylo zmíněno, do této databáze se ukládají záznamy v podobě chyb způsobených převážně určitým typen výpadku systému, což má převážně za následek například absenci některých souborů, ze vzájemných vazeb při check-outu, potažmo selhání při snaze o vypublikování souboru na ten či oný web. Každý z těchto záznamů je okamžitě přiřazen odpovědnému pracovníku, nebo patřičnému středisku, tak, aby vyřešení daného problému proběhlo co možná nejrychleji a v požadované kvalitě. Pro případ jakýchkoli dotazů, potřeby schválení dalších postupů ze strany zákazníka, mohou být do stejné databáze, také z důvodů přehledného vedení, ukládány záznamy tohoto formátu.

Celá databáze je koncipována tak, aby každý záznam v ním byl skrze vytvoření pohledu na SQL serveru snadno párovatelný s odpovídajícím souborem z databáze metadat, buďto na základě jeho ID, nebo též jiných atributů(jako například číslo check-outu, typ souboru ...), což nám ve finále poslouží pro samotný reporting. V této databázi mohou být však také uloženy nekteré záznamy, které z povahy věci nemohou být provázané s žádným konkrétním souborem, protože se může jednat například o dotaz obecné povahy, nebo upozornění na nefukčnost systému, nebo části systému. Přesto však i z těchto jednotlivých záznamů chceme vytvářet smysluplný výstup a na základě předem nadefinovaných atributů, tak měli k dispozici ať už současný nebo historický pohled na to, s jakým typem problému jsme se zejména setkávali a setkáváme. Jen tak bude možné s výhledem do budoucna podobným problémům po systémové stránce lépe čelit a vytvořit si tím tak čas a prostor pro další případné "neočekávané situace", které dříve nebo později opět příjdou.

#### 5.1.2. Databáze bugů

Databáze chyb je jednou z nejdůležitějších z pohledu prostoru pro sebereflexi. Záznamy v ní, jež jsou označovány též jako bugy, proto dále už je "databáze bugů" a které jsou v drtivé většině případů vloženy poskytovatelem služeb testingu, jsou ve své podstatě jakýmsi "obrazem" o stavu celé dávky souborů odevzdaných po lokalizaci. Dokáží upozornit na "nedokonalosti" procesu a tím tak poskytovateli lokalizačních služeb, nám, dát zpětnou vazbu, na základě níž by mělo dojít ke zdokonalení procesu. Samozřejmě, ne vždy je potřeba při každém bugu nutně zdokonalovat. Někdy se může jednat o lidskou chyba, která se objeví jen zřídka. To už je ale vždy na posouzení technických pracovníků a jejich nadřízených.

Struktura databáze je tvořena jednotivými záznamy. Každý záznam má předem nadefinovanou strukturu. Důležité je opět, aby jednotlivé atributy záznamu korespondovaly se záznamy v ostatním databázích, tak abychom byli schopni data mezi těmito spojovat.

Záznamy konkrétně v této databázi musí obsahovat zejména ID soboru, ke kterému se daná chyba vztahuje, dále pak krátký popis celého problému, prioritu s jakou musí být problém odtraněn, číslo check-outu, ve kterém byl soubor přijat, datum zadání, "oblast" pod kterou se da chyba zařadit, jeji zdroj a mnoho dalších. Drtivou vetšinu těchto hodnot až na ID souboru a popis, je možné vybírat z přednastavených číselníků, tak aby nedocházelo k duplicitním záznamů a problémům při spojování dat.

#### 5.1.3. Databáze metadat

Tato databáze je jednou z nejdůležitějších, jsou zde uloženy informace o veškerých souborech, které přišly od zákazníka a jsou určené k lokalizaci. Vzhledem k tomu, že ke každému soubnoru přináleží velké množství dalších metadat, je databáze značně rozsáhlá. Každý záznam v ní tedy reprezentuje jednotlivý soubor. Metadata k souboru nám říkají, jaké má soubor ID, jazyk, celý název, v jaké ceste se při check-outu nachází, jaká je aktuální verze(jelikož v průběhu doby múže být doručena verze pozměněná), dále pak které další soubory jsou k tomuto závislé, jeho aktuální status, jestli je stále na lokalizaci, nebo už tato skončila a aktuálně je podrobován testingu. Nebo už jsou všechny činnosti ukončeny a soubor je připravený k vypublikování na finální server, odkud je připravený sloužit účelu poskytování nápovědy uživatelům dané aplikace. Data právě z této databáze jsou pro nás klíčová při vytváření reportu a analýz, jelikož k této přistupují z venčí všichni poskytovatelé lokalizačních služeb, což nám dává možnost průběžného srovnání. Zároveň je velmi důležité, aby metadata k jednotlivým souborů korespondovala s těmí v databázi bugů a systémových chyb, tak aby se neobjevily nekonzistence mající za následek porušení vazeb.

#### 5.1.4. Propojení dat na SQL serveru

Pro účely reportingu potřebujeme mix dat ze všech tří výše zmíněných databází. Toho docílíme vytvořením pohledu v rámci SQL serveru. Základní zápis bude vypadat asi takto:

**CREATE VIEW report moss** 

AS SELECT<sup>\*</sup>

FROM meta db, bug db, systemb db

O tom, co budeme dotazovat se rozhoduje až v okamžiku definování reportu, o čemž více v násedující pasáži.

Vytvořený pohled uložíme v rámci SQL serveru. V případě změny kterékoli z hodnot v patřičných tabulkách databáze, zůstává tento vždy aktuální.

Pohled samotný je však pouze jeden z prvků, který nám ve finále poslouží jako "zdroj dat" pro vybrané Web Parts v rámci SharePoint serveru.

#### 5.2. Přípavná fáze reportu

Na počátku je zapotřebí si uvědomit, k čemu přesně má report sloužit. Je mnoho přístupů, které můsí brát jejich tvůrce v potaz. Za prvé je to report požadovaný zákazníkem. Takový musí být vždy v maximální míře aktuální, to znamená nejlépe online připojen k SQL databázi. Report tohoto typu musí obsahovat základní a klíčové ukazatele, hodnoty, které pomohou zákazníkovi se rychle a na základě kvalitních

informací rozhodnout. Často však před samotným vytvořením reportu můsí proběhnout analýza, výběr konkrétních atributů a vytěsnění veškerých dat, která pro daný report nejsou relevantní, aby nedošlo k utopení se v hromadě číse, složitých grafů a zákazník tak nebyl zahlcen zbytečnými informacemi ještě před tím, než k němu doputují ty opravdu klíčové. Tohoto můžeme dosáhnout ještě na straně SQL serveru, volbou detailně rozepsaných dotazů a spojení, případně až na straně SharePointu, kde bude report umístěn a to zejména aktivací, případně deaktivácí některých filtrů. Pro detailnější analýzu využít kontingenčních tabulek nebo grafů aplikace MS Excel. Pro interní potřeby povětšinou nění třeba online přístupovat do databáze a stejnětak není kladen až tak zásadní důraz na maximální aktuálnost dat, proto je postačující export z databáze jednou za čas a následně zpracovnání offline, kdy pro základní analýzu je opět nejvhodnější využít kontingenčních tabulek a grafů.

V neposlední řadě je to pak report monitorující naši konkrenci na základě dostupných informací. Tento je kombinací dvou výše zmíněných. Není třeba online přístupu, avšak jednou za období se může objevit případ v podobě důležitého projektu, který se může stát v konkurenčním prostředí nekolika poskytovatelů lokalizačních služeb značně prestižní záležitostí, kde včasná reakce může mít někdy cenu zlata. Pro každodenní práci a vysledování, jak se vede v té či oné oblasti konkurenci, dostatečně postačuje export dat a následné offline zpracovná nahodile, nebo plánovitě jednou za čas.

#### 5.2.1. Definice reportu požadovaného zákazníkem

Kromě informací z pravidelných reportů, může zákazník kdykoli jindy vznést požadavek kvůli potřebě takové a takové informace. Kromě standartních požadavků ve vztahu k aktuálním check-outu o tom, jestli se přikročí k lokalizaci celé aktuální dávky(její části), ať už na základě nákladovosti(počtu slov), nebo naléhavosti souboru, často úzce spjaté s datem vydání daného produktu.

Může se ale kupříkladu jednat o statistiku nejčastěji chybou postižených souborů, jejich celkových čísel, jelikož často je při vekých objemech samostatná jednotka souboru nepodstatná. Jeden z nejdůležitejších a obecně nejžádanějších reportů požadovaných (nejen v lokalizačním průmyslu), je aktuální stav, v jakém se vybraná dávka souborů, nebo celý check-out, nacházejí. Jsou-li aktálně překládány, poslány nazpět zákazníkovi, nebo je na nich zrovna prováděn testing, potažmo jsou již vypublikovány a dostupné na finálním webu širokému okruku uživatelů. K těmto reportům je potřeba mít vždy ta nejaktuálnější data, což je možné zajistit buď okamžitým exportem z databáze, nebo online přípojením a vyvedením požadovaných výsledků na stránku SharePointu a následně zpřístupněny zákazníkovi.

Obecně se tedy dá říct, že zákazník pro svě rozhodnutí bude potřebovat mít v reportu informaci o celkových nákladech na lokalizaci daného objemu souborů, což reprezentuje celkový počet slov na všech souborech vynásobený stanoveným koeficientem, dále je to atribut status, který odhaluje, v jaké fázi procesu se soubor aktuálně nacházi a na základě toho(procentuelně vyjádřeno) si může oveřit, jak daleko jsou práce a jestli se stíhají plnit průběžné odevzdávky, jak bylo na počatku nasmlouváno. K tomuto poslouží zejména atribut pro data odevzdávek, status a aktuální časová známka, stejně jako v některých případech kvůli nutnosti dekompozice na jednotlivé check-outy také číslo check-outu. Tyto jsou však pouze základní, v průběhu času se mohou vyskytnout mnohé další.

#### 5.2.2. Reporty pro interní potřeby

Jak již bylo zmíněno výše, pro interní reporty není třeba permanentní aktualizace. Je však dobré hned na počátku rozlišit, jestli chceme sledovat průběh celého lokalizačního cyklu z pohledu samotné produkce, nebo report z následné fáze testingu. Tyto je sice možné zkombinovat, ale vzhledem k odlišnějším přístupům v rámci týmové režie(na samotné lokalizaci souborů pracuje například jen jedna část týmu) by toto bylo zbytečné, proto je lepši variantou, mít je oddělené.

Pro každodenní práci na projektu nás zajímají report, které musí v prvé řadě podávat informaci, které soubory si zákazník přeje lokalizovat přednostně tak, aby bylo možné na základě daného požadavku uvolnit potřebné zdroje a splnit daný požadavek v co možná nejkratším termínu, případně dle předem sjednaného plánu.

Kromě prioritních souborů, je pro samotné pracovníky rovněž klíčové znát, které jsou v check-outu zbylé a zejména pak jejich aktuální stav, zda-li byl soubor tvořící stránku nápovědy po lokalizaci poslán zpět zákazníkovi a je už jen čekající na zvoleném serveru k provedení testingu. V případě výskytu chyby, je na základě přednastavených scénářů

tato podrobně zdokumentovaná tak, aby byl minimalizován čas pro její řešení. Dále pak je to nezbytný údaj o verzování, přidružených souborech a mnohé další. Ve fázi po check-inu a oficálním testingu poskytovaného třetí stranou, je zásadní proces opravy nalezených chyb. Převážně se jedná o problémy s přetečeným přeloženým textem, nebo oříznutým vlivem návaznosti dalšího elementu v rámci lokalizované stránky. Tomu všemu by měl také odpovídat report k těmto účelům stvořený. Hlavní kostra je tvořena v prvé řadě krátkou informací o povaze problému, ID všech postižených souborů, jazyky, může být také uvedeno ID stejných, nebo podobných bugů zadaných na danu chybu, oblast a check-out, pod které daný soubor spadá. Dálě pak je to údaj o naléhavosti a hraničním termínu, do kterého by měla být chyba odstraněna. Mezi další patří například, který z poskytovatelů je za vyřešení zodpovědný, aktuální vlastník a mnoho dalších.

#### 5.2.3. Reporty pro minitoring konkurence

Další z užitečných možností, jak konsolidovat data a využít je kromě řízení samotného projektu z hlediska produkce, také čistě pro informativní účely o tom, jak si momentálně vede konkurence v podobě dalších poskytovatélů služeb lokalizace. Tato totiž podobně, jako je tomu v našem případě využívá stejných databází, což činí celou věc o poznání jednodušší. Tudíž jen stojímě před otázkou, které z aspektů lokalizace budeme chtít srovnávat, tak, aby toto mělo maximální efekt pro nás a ve finálne vnímání nás, naší spolehlivosti, rychlosti a kvality dodávek v porovnání s ostatními.

K tomuto potřebujeme vidět srovnání termín dodání (který je pro všechny poskytovatele stejný) /požadovaná dávka souborů, kde získáme číselný údaj o tom, kolik která dávka obsahuje celkem souborů a kolik již bylo finálně odevzdáno. K tomu je možné rovněž přípojit data o zadaných buzích z druhé databáze, což dokáže utvořit celkový pohled na to, jak si ten který poskytovatel vede. Z takto vytvořeného reportu může často přijít velmi zajímavá informace. Kupříkladu, že navzdory rychlým a spolehlivým dodávkám je velký problém s kvalitou lokalizovaných souborů, což může daný subjekt ve fnále vlmi znevýhodnit, například při vyjednávání o dalších zakázkách. Toto je však ideální situace, kdy existuje možnost srovnání, získání dat ze stejné databáze. Obvykle v tomto

odvětví moc podobných příležitostí nebývá. Avšak povětšinou je informace o tom či onom subjektu dohledatelná v rámci internetu. Pokud nepůjdeme až tak daleko, může to být třeba práve lokalizace webových stránek, kde si můžeme skrze nástroje data miningu provést hloubkovou analýzu největších portálu co do kvality lokalizace jednotlivých jazykových mutací. A to, ať už co se týče kvality překladu, funkčnosti stránek nebo třeba výskytu termínu, které pro dané trhy nejsou relevantní. Výsledky pak porovnávat se "slovníky" pojmů, které jsou pro danou oblast k dispozicí, společně s procentem nefunkčních stránek, potažmo výsledkem lingvistické kontroly pak následně získáme koeficient, který můžeme ve finále srovnat s našimi dlouhodobými trendy. Vpřípade významné lepších výsledků v našem podání, můžeme tuto informaci využít v rámci výběrového řízení pro poskytování lokalizačních služeb stejnému subjektu, nebo využít jen jako demonstraci kvality pro libovolné jiné výběrové řízení.

#### 5.3. Reportovací služby na platformě SharePoint

Definice reportu a toho, co by měl obsahovat je však pouze jedna stránka věci. Nás bude především zajímat, jak veškeré týto požadavky promítnout do prostředí SharePoint serveru, který nám k tomuto může poskytnout nečekané možnosti.

Využití jeho funkcionalit ve spojitosti s výstupem z SQL serveru jsme schopni vytvářet kvalitní a přehledné sondy do útrob celého procesu. K tomuto nám dopomohou služby v rámci Business Intelligence Centre site SharePointu 2010, které nám, společně s nástrojem PerformancePoint Dashboard Designer(jež je schopný nové komponenty doslova ušít na míru), dávájí prostor pro vytvoření struktur reportů, které mají zkvalitnit přehled nad celým projektem, což je jedním z hlavních požadavků efektivního řízení. Důležitým cílem celé této implementace je kromě již zažitého klišé o potřebách zlepšování v nějširším významu, které ale témě v každé době do puntíku platí, je to zejména snaha proces v maximální míře automatizovat a omezit tak manuální činnosti. V okamžiku, kdy máme promyšleno, které reporty a s jakou strukturou budeme chtít použít, můžeme začít s implementací.

Pro naše ůčely využijeme šablona webu, jež je součástí SharePoint serveru a jež zároveň podporuje integraci se serverem SQL. V rámci tohoto webu budeme vytvářet a shromaždovat reporty jako Analytic charts and grids, SharePoint status indicators(dříve KPI) a Scorecards, tak aby mohl být celý proces z pohledu managementu co nejpřehlednější a nejefektivněji.

#### 5.3.1. Excel Services reports

Jako první způsob prezentace dat z SQL serveru, je využití služeb Excelu. Ze všeho nejdříve však musíme mít předpřipravený Excelový dokument, pro který na počátku, jako zdroj dat, zvolíme patřičnou databázi (metadat, bugu, systémových chyb). Jakmile dojde po autentizati a vyhledání serveru k propojení, ve chvíli máme veškerá potřebná data v dokumentu k dispozici. Nyní můžeme začít s vytvářením kontingenčních tabulek a grafů, které budou splňovat předem nadefinované požadavky na informace, které potřebujeme mít vyreportovány. V tomto případě volíme kombinaci atributů, které jsou z pohledu managementu klíčové. Jedná se o ID souboru, datum odevzdání (případně priorita), oblast a aplikaci, pod kterou daný soubor spadá, status a jazyk. Z takto vydefinovaných položek vytvoříme na dalším listu kontingenční tabulku, která nám bude průběžně poskytovat informaci o tom, kolik souborů ještě zbýva zákazníkovi celkově dodat, z toho kolik prioritních, pro které jazyky a aplikace. Na zákadě této tabulky pak vytvoříme na dalším listu kontingenční koláčový graf, který však povětšinou bude sloužit spíše jako povrchní zdroj informací.

Nyní vytvoříme Business intelligence Center sub-web a to za pomocí šablony, která je základní součástí SharePointu 2010. Poté nahrajeme vytvořený dokument, připojený k SQL databázi, do zvolené document library.

Další z kroků obnáší vytvoření čísté stránky, kam umístíme potřebné Excel Web Access Web Parts, čímž si jinými slovy vytvoříme vlastí dashboard(můžeme však opět využít možnosti předpřipravených dashboard šablon).

V okamžiku, kdy máme tento hotový, všechny Web Parts jsou umístěny, jednoduše namapujeme uložený Excelový dokument a pak už si jen "pohrajeme" s nastavením Web Partu, tak aby se nám zobrazoval ten správný list dokumentu a to původní zdroj dat, kontingenční tabulka, potažmo kontingenční graf. Také je možné donastavit interval pro obnovení. Vzhledem k tomu, že se v tomto případě bude jednat o report k interním ůčelům, není třeba nastavovat interval pro obnovení na zvlášť krátké

hodnoty. A to v neposlední řadě z dúvodů zatížení přenosové sítě, která by při permamemntní aktulizaci a třeba v kombinaci s vícero takto nastavenými reporty, byla extrémně zatížena, což by mohlo způsobovat výpadky.

Nýní máme hotovou stránku, kde jsou reportovány hodnoty, které manager nezbytně potřebuje pro své rozhodování a kontrole. Samozřejmostí je nastavení různých přístupových práv a to buď to vztažených ke stránce jako takové, případně pouze jednotlivým Web Parts tak, aby nedocházelo k přístupům nepovolaných osob.

#### 5.3.2. Analytic charts and grids

Další z funkcionalit v rámci ShaPointu vytvořeného Business Intellignece centra, jsou analytické tabulky a grafy. Tyto použimeme zejména k reportingu ve vztahu k zákazníkovi.

Na základě tohoto máme, jak už bylo výše zmíněno, předem nadefinovaný okruh atributů, se který budeme pracovat. Jedná se zejména o číslo check-outu, status, celkový počet slov, termín odevzdávky, priorita, nebo počet zadaných bugů. K tomuto potřebujeme nejprve spojit data z databáze metad a bugů, což je jeden z prvních kroků při vytváření reportu v rámci Dasboard Designeru. V okamžiku, kdy máme zdroj dat nadefinovaný, přikročíme k definování jednotlivých atributů, které chceme mít v reportu zobrazeny. Můžeme tak udělat přetažením jednotlivých položek myší do tabulky, grafu, který chceme vytvořit, přičemž se nám v části okna aktualizuje náhled na takto vytořený report ve stavu, v jakém se bude zobrazovat přímo na stráce SharePointu. Druhou možnou cestou, je pro pokročilejší tvůrce dotazování v jazyce SQL přímo z databáze.

Analytické tabulky a grafy jsou typické svou vysokou interaktivností (jejíž úroveň, potažmo další nastavení je možné spravovat v rámci Dashboar Designeru), kdy zejména metoda drill-up a drill-down, společně s maximální intervalem pro obnovení, zajistí zákazníkovi aktuální a přesny pohled na stav, v jakém se jeho soubory nacházeji. Samozřejmě s možností libovolně celý takto vytvořený report dekomponovat, pokud by si přál kupříkladu zjistit konrétní ID souboru, který je postižen specifickým typem bugu a podobně.

Nevýhodou tohoto přístupu jsou zvýšené nároky na přenosovou síť a výkon serveru. Dále pak v porovnání se službami Excelu je to o něco komplikovanější práce při

vytváření reportu, kdy v Excelu je manipulace s tabulkami a grafy o mnoho flexibilnější a uživatelsky přívětivější (pár kliknutími je možné docílit rychlých přehledů podle jednotlivých skupin atributů, celkových součtů...). Bohužel toto je pro změnu v Excelu vykoupeno potřebou hlubší znalosti práce s kontingenčními tabulkami a grafy, které jsou však zejména při nutnosti rychlého "pretransformování" reportu neocenitelné.

#### 5.3.3. SharePoint status indicators

Jednou z nejpopulárnějších a nejpoužívanější metod měření různých veličin, jsou tzv. SharePoint status indicators (dříve KPIs). Tyto jsou založeny na jednoduchém porovnání aktuální hodnoty dané veličiny s předem stanoveným cílem. Výstup z takovéhoto srovnání je následně zobrazen v podobě barevných kuliček podobných semaforu(červené – nesplněno; žluté – téměř splněno; zelené – splněno), případně šipek(podobně jako u kuliček, šipka nahoru – splněno, šipka dolů – nesplněno...). Tento typ ukazatele nám v reportu demonstruje základní poměry a je vhodný zejména pro informovaní o aktuálním stavu projektu top management (interní report) a také zákazníka.

Veškerá data jsou volána ze všech tří databází, přičemž nejčastěji budou při reportingu používané atributy pro status, počty zadaných bugů, systémových chyb a termínu odevzdávky.

Nejprve je třeba v rámci SharePointu vytvořit Status list. Do tohoto následně vložíme nový SharePoint status indcator(a všechny další), k těnto pak namapujeme odpovídající zdroje dat. Konkrétně nyní jsou to pro nás všechny tři výše zmíněné databáze. Náslědně pro každý indicator zvlášť nastavíme, jak by se měl chovat (červený v případě, že bude aktuální stav hluboko pod hladinou předem nadefinovaných cílů apod..) včetně konkrétních hodnot cílů, se kterými srovnáváme.

Dalším krokem je přidání Web Partu na prázdnou stránku, případně již stávajícící dashboard. Zároveň je možné v případě potřeby předem nadefinovat frekvenci pro obnovení dat, stejně, jako povolení přístupu k danému Web Partu pouze určitému okruhu lidí. Všem ostatním, pokud nemají povolení přístupu k dané stránce/dashboardu, se daný indicator nezobrazí.

Posledním krokem je už pouze namapování vytvořeného Status listu na daný Web Part.

Hlavní výhodou této metody je intuitivně a názorně vyobrazený stav projektu v podobě grafickch elementů, které poskytují odpovědi na ty nejzákladnější otázky, které manažeři i zákazník potřebují. Mezi tyto patří zejména stav, v jakém se celý check-out nacházi, kolik procent souborů je již kompletně dodáno, kolik se testuje, kolik překládá atd..

#### 5.3.4. Scorecards

Poslední neméne populární metodou pro ucelené přehledy (nejvyšší úrovně pohledu), je Scorecard. V základu se jedná o typ reportu, jehož tělo je tvořeno zejména samotnými SharePoint status indicatory, jež poskytují základní informaci o aktuálním stavu projektu se všemi přidruženými informcemi o tom, co který SharePoint status indicator reprezentuje, jaký byl původní cíl a mnoho dalších.

Využití Scorecardu je široké. My jej použijeme pro interní účely, pro zákazníka, stejně jako monitoring konkurecne, přičem vstupní data jsou brána opět ze všech tří databází. Pomocí nastavení práv můžeme jednoduše vyčlenit ty, kteří nejsou oprávnění vidět tu kterou část Scorecardu. Například není vhodné, aby zákazník viděl tu část, která mapuje podrobnější status ostaních poskytovatelů, například podle typu souborů, data odevzdávky (jež se mohou často od našich lišit), počtu jim zadaných bugů. Tyto informace sice nejsou tajné, ale v rámci zákazníkem předem nadefinované struktury, by tyto byly jen rušivým elementem.

Naopak pro zákazníka, stejně jako interní potřebu jsou klíčové atributy status, ať už celkový, nebo pro jednotlivé priority či jednotlivé stavy (kolik souborů se testuje, kolik překládá, kolik je hotovo apod..), stejně jako trendy výskytu bugů (porovnání s minulými týdny), případně systémových chyb(přičemž nárůst těchto chyb může být jednim z argumentů v případě nedodržení termínu dodávky).

Pro vytvoření scorecardu můžeme v rámci Dashboard Designeru využít předpřipravenou šablonu. Následně pouze domapujeme odpovídající databáze a vložíme jednotlivé status indicatory i společné s legendou ke každému z nich. K tomuto je velmi nápomocen v rámci Dashboard Designeru přehledný průvodce, ve kterém je možné vše toto nadefinovat a pak už jen vložit za pomocí Dashboar Designeru takto vytvořehný scorecard do dashboardu. Samotný dashboard pak vypublikujeme, nejprve na Preview stránku, která ještě není uživatelům dostupná a kde si můžeme dopředu zkontrolovat,

jak vytvořený scorecard v dashboardu vypadá, případně opravit chyby a pak už jen umístit na finální stránku sharepointu, kde bude přístupný všem privilegovaným uživatelům.

V porovnání s jednotlivými SharePoint status indicatory, které je možno "přilepit" téměř k jakémukoli reportu v rámci dashboardu samostatně a tím tak jen doplnit celý report o tento pestrý element, můžeme u scorecardů lépe sledovat různé trendy, porovnání s vícero hodnotami, stejně jako obohatit o různé komentáře, což je často požadováno zákazníkem a k čemuž je v rámci scorecardu dostatek prostoru.

## 6. Přínos návrhu řešení

Za předpokladu možnosti realizace celého návrhu řešení v rámci interních procesů, je téměř jisté, že již po několika dnech provozu bude zřetelně vidět, jaký pozitivní dopad toto řešení ve finále má.

V prvé řadě je to zejména úspora času, kterou jsme až doposud museli investovat do neustále se opakujících exportů metadat z databáze SQL serveru a v případě absence maker, či předpřipravených šablon, rovněž úspoara času na dalším zpracování dat až do podobny kontingenčních tabulek a grafů, jež jsou ve stávajícím procesu tím jediným chtěným formátem, do jakého je potřeba syrová data ze vstupu postupně přetransformovat. Takto očividně ušetřený čas pak mohou zaměstnanci využít kupříkladu od sebevzdělávání se v rámci nabízených firemních programů, přes další vývoj stávajících nástroj, užívaných v rámci celého lokalizačního cyklu, až po posilnění kontroly kvality výstupu ve směru k zákazníkovi.

Tím hlavním přínosem je však zejména flexibilita při rozhodování, podložená vždy aktuálními a kvalitními daty, která je obzvlášt v dnešní době bleskových rozhodnutí, kdy každá další minuta rozhodování může nenávrtně zpečetit osud celého projektu, nesmírně důležitá.

Kromě posílení flexibility při rozhodování z pohledu věcného a časového, je to však také prvek nákladovosti, který je v současném světě rozhodující. Právě takové změny v přístupu, kdy máme možnost díky pružnému a z větší míry automatizovanému procesu reportingu, ušetřit velké množství času, bude mít pozitivní dopad na nákladovou stránku celého projektu a to proto, že jsme schopni se ke stejnému výsledku dopracovat za menší časovou jednotku, což vede k úsporám v případě redukce týmu a nebo "re-investicim" v podobě práce na dalších zlepšeních celého procesu, které by se v budoucnu implementovaly.

Dalším dost zásadním přínosem, je samozřejmě pozitivní dopad na kvalitu a včasnost dodávek, kdy nepřetžitý přehled nad stavem projektu, urychlí celý proces re-alokace zdrojů, ovlivnují včasnost dodávek a na základě tohoto také rozšíření prostoru pro kontrolu a opravy případných chyb, ještě před finálním odeslání souborů zákazníkovi, což má pozitivní dopad na kvalitu.

Všechny výše zmíněné klady, doprovázející celková zlepšení procesu reportingu, nám dávají bez pochyby konkurenční výhodu, at už z pohledu snížení nákladovosti, či reinvesticím. Vzhledem ke zlepšením z pohledu včasnosti a kvality dodávek, také posílení naší pozice ve vztahu k zákazníkovi a dobrému jménu firmy. Jelikož právě to mohou být atributy, co kromě financí rozhodují o současných i budoucích zakázkách.

# 7. Závěr

V rámci této práce jsme se snažili o nalezení cesty, jak z těžkopádných činností spojených s každodenním manuálním exportem dat a následnému "dolování" požadovaných informací pro účely reportingu, vytvořit maximálně automatizovaný a uživatelsky přívětivý proces, kde na základě požadavků definovaných konkrétní skupinou uživatelů, jsme sto vytvořit v rámci platformy Microsoft SharePoint strukturu reportů, jež "nečekají" na mezikrok uživatele, ale samy si automaticky volají data k následnému přetransformování do podoby graficky vyvedeného reportu, jehož úkolem je poskytnout veškeré požadované informace nutné pro tvorbu rozhodnutí ať už na pozici technických pracovníků, nebo samotných managerů a samozřejmě také zákazníků.

V rámci daného úkolu, vytvořit takový návrh řešení, nesoucí v sobě potenciál, posunout celý stávající proces na vyšší úroveň, jsme dle mého názoru uspěli.

### 8. Seznam použité literatury

- (1) Connell, A. Professional SharePoint 2007 Web Content Management Development. Indianapolis: Wiley Publishing, Inc., 2008. 425 s. ISBN 978-0-470-22475-5.
- (2) L a c k o, L. SQL, Kapesní přehled. 1. vydání. Brno: CP Books, a.s., 2003. 96 s. ISBN 80-251-0788-4.
- (3) Loshin, D. Business Intelligence, The Savvy Manager's Guide. San Francisco: Morgan Kaufmann Publishers, 2003. 270 s. ISBN 978-1-55860-916-7.
- (4) Microsoft SharePoint 2010. [online]. 2012. Dostupné z:<http://www.microsoft.com/cze/sharepoint/2010>.
- (5) Služby přehled. [online]. 2012. Dostupné z: < http://www.moraviait.cz/Services.aspx?AliasPath=Services/Services%20Overview&CultureAlias=cs- $CZ$ .
- (6) Společnosti Moravia Worldwide. [online]. 2012. Dostupné z:<http://www.moraviait.cz/Company.aspx?AliasPath=Company/About%20Moravia%20Worldwide&Cult  $ureAlias=cs-CZ$ .
- (7) Webb, J. Essential SharePoint 2007. 2. vydání. Sebastopol: O'Reilly Media, Inc., 2007. 428 s. ISBN 978-0-596-51407-5.
- (8) Williams, V. Microsoft SharePoint 2010 For Dummies. Hoboken: Wiley Publishing, Inc., 2010. 392 s. ISBN 978-0-470-47643-7.
- (9) Wilson, B., Alirezaei, R., Baer, B., Kearn, M. Professional SharePoint 2010 Enterprise Architect's Guidebook. Indianapolis : John Wiley & Sons, Inc., 2012. 1073 s. ISBN 978-0-470-64319-8.

 $(10)$ Withee, K. Microsoft Business Intelligence For Dummies. Hoboken: Wiley Publishing, Inc., 2010. 405 s. ISBN 978-0-470-52693-4.